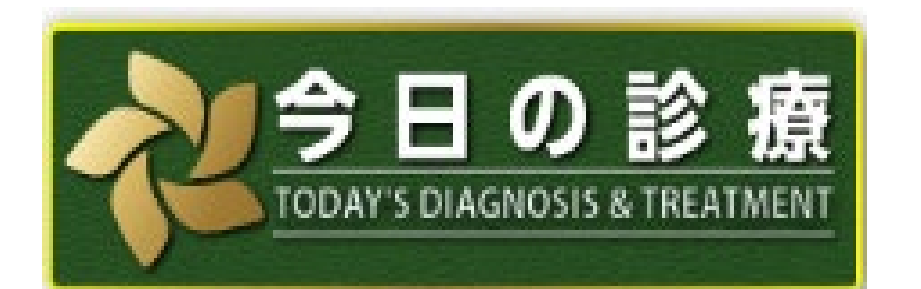

# ご利用はここをクリックcp <https://top.islib.jp/bcs/li/>

※ 学内ネットワークからアクセス

#### 【留意点】

- ① 最大アクセス数は5です。 アクセスできない場合は,時間をおいて再アクセスしてください。
- ② ご利用後は必ずログアウトしてください。
- ③ 学内ネットワーク以外ではご利用できません。

【利用方法】

- 1 上記URLからアクセスしてください。
- 2 どちらかをクリックします。(どちらも3の画面に遷移します)

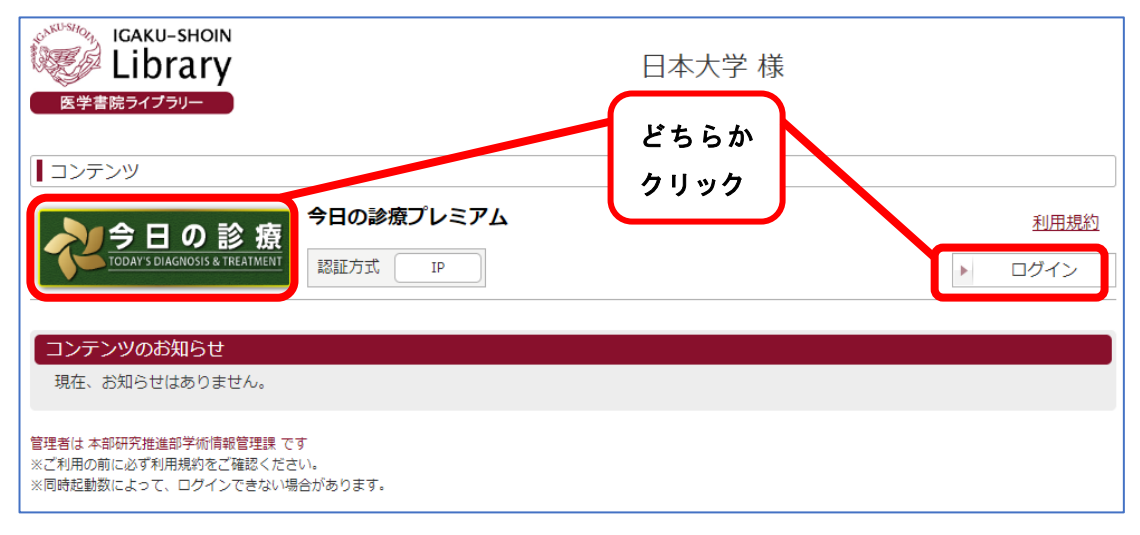

3 キーワードで検索するかメニュー(書籍一覧・治療指針・診断指針など)からご利用ください。

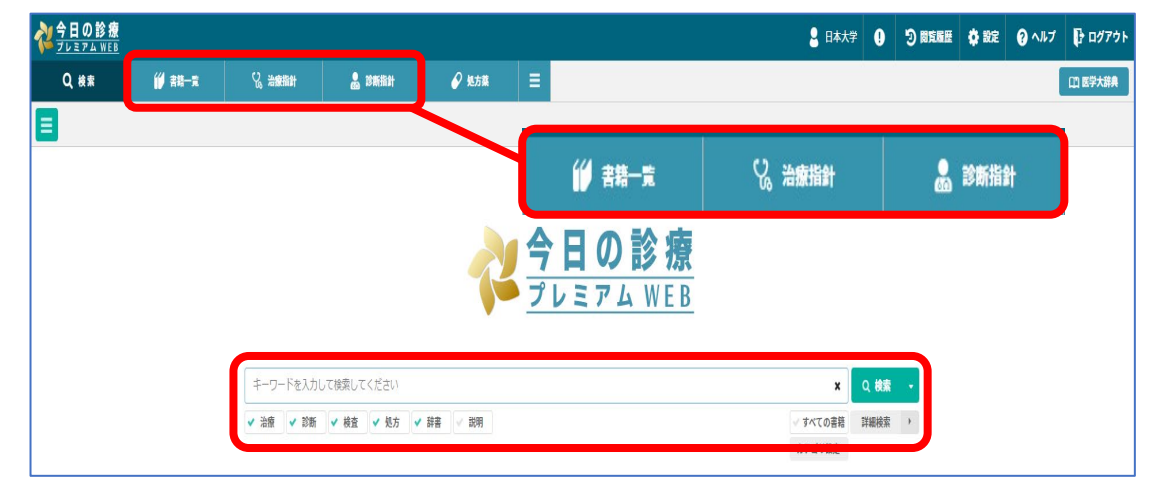

## 書籍一覧

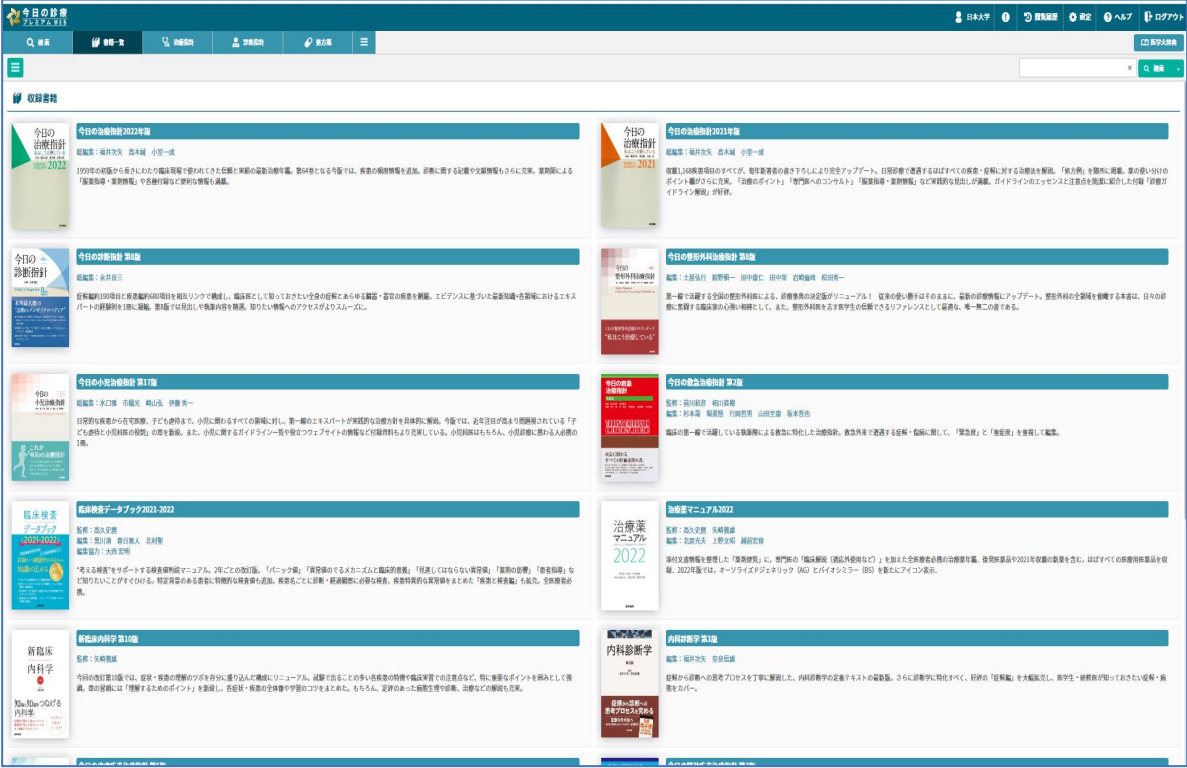

### 治療指針

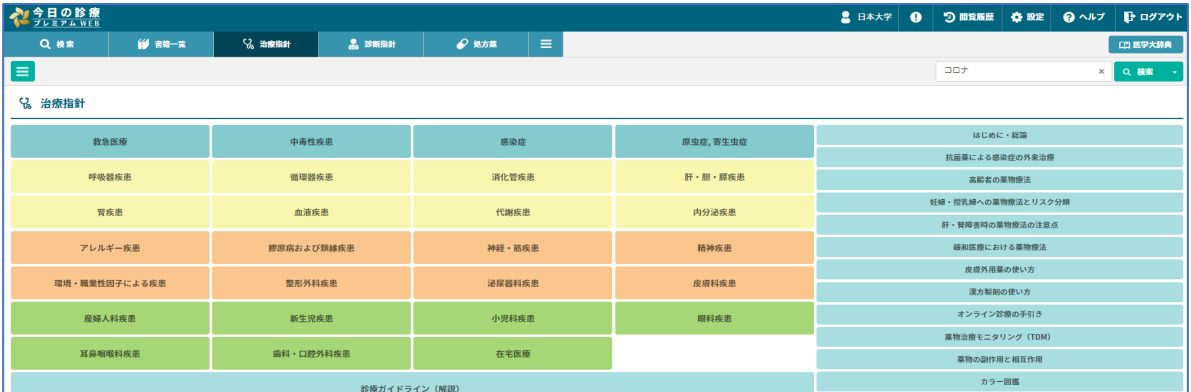

## 診断指針

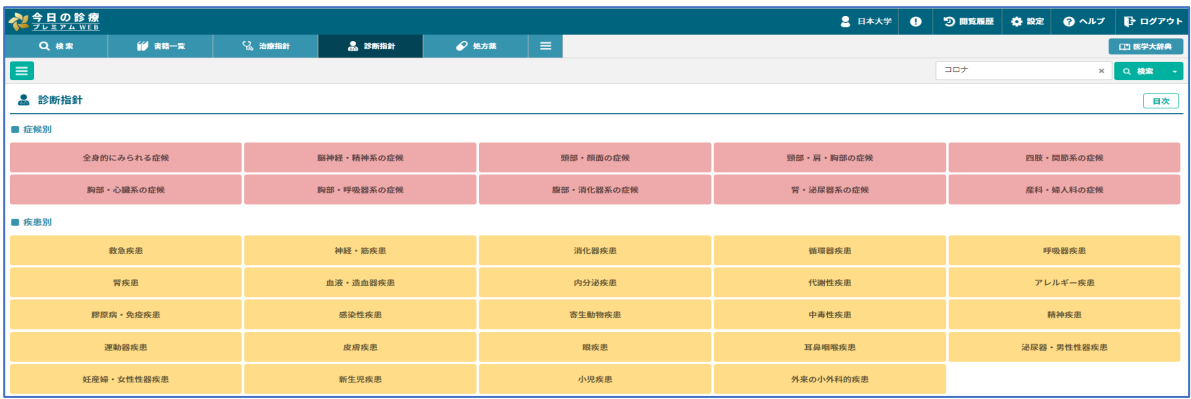

## 4 ご利用後は必ず*ログアウト*してください。

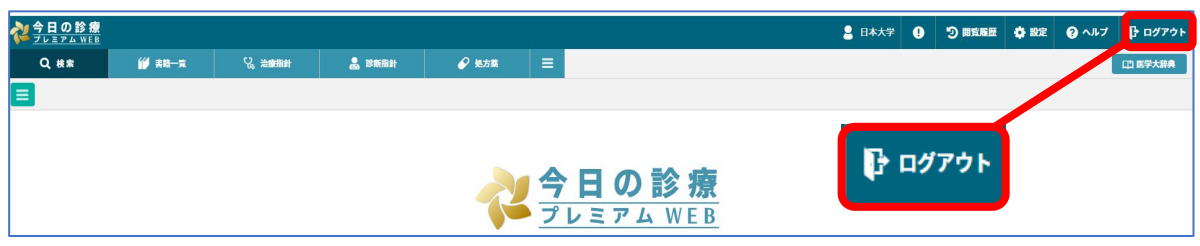